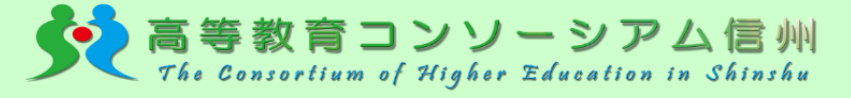

令和3年度 長野県内大学単位互換

# e-Learning 受講の手引き

令和3年度より、高等教育コンソーシアム信州の単位互換は.

# e-Learning受講のみ になります!

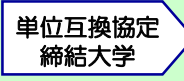

公立諏訪東京理科大学 佐久大学 信州大学 清泉女学院大学 長野県看護大学 長野県立大学 長野大学 長野保健医療大学 松本歯科大学 松本大学

# 長野県内大学単位互換制度とは

「高等教育コンソーシアム信州」に加盟する大学の学生(大学 院生)が,他大学で提供されている科目を履修でき,長野県内大 学単位互換協定に基づいて,所属大学で単位認定される制度です。 入学料,授業料は無料で受講することができます。 ※大学によって一部授業を単位認定しない場合がありますので,所属大学で

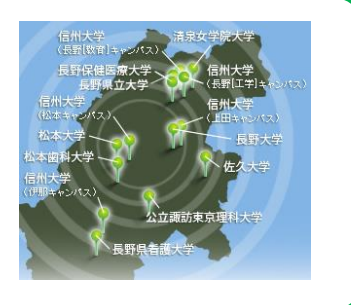

# e-Learningとは

確認してください。

- ➢e-Learning受講は,大学の講義室に行く必要がありません。インターネットに接続したパ ソコンがあれば, 講義時間に縛られることなく, <mark>『いつでも』『どこでも』</mark>受講することが できます。
- ➢高等教育コンソーシアム信州の学習管理システムeChes(4ページ参照)を利用して,学 生の皆さんが都合の良い時間に県内の他大学の授業をオンラインで履修できます。課題提 出,試験等もeChes上で行うことができます。

# Q&A

### Q 自大学と他大学の学年暦が異なる場合はどうすればよいですか?

- A 授業の開始は,開講大学の学年暦に沿って行われます。そのため所属大学の授業開始前 に配信が開始されることがあります。対応については,授業のシラバスに記載がありま すので,必ず確認して授業担当教員と連絡を取り,指示に従ってください。
- Q eChesのログインID・パスワードを付与される前に実施された授業は,どのように受講 すればよいですか?
- A ログインID・パスワードが付与されてから,さかのぼって受講してください。課題提出 については担当教員に確認し,指示に従ってください。

### Q 担当教員に質問できますか?

A メールまたはeChesの掲示板にて,質問をすることが出来ます。

# <高等教育コンソーシアム信州 事務局連絡先>

〒390-8621 長野県松本市旭3-1-1 信州大学 学務部学務課内 TEL: 0263-37-2194/ FAX: 0263-36-3044 / Mail: office@c-snet.jp

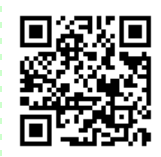

# 令和3年度 単位互換e-Learning授業一覧

令和3年度 e-Learning授業一覧

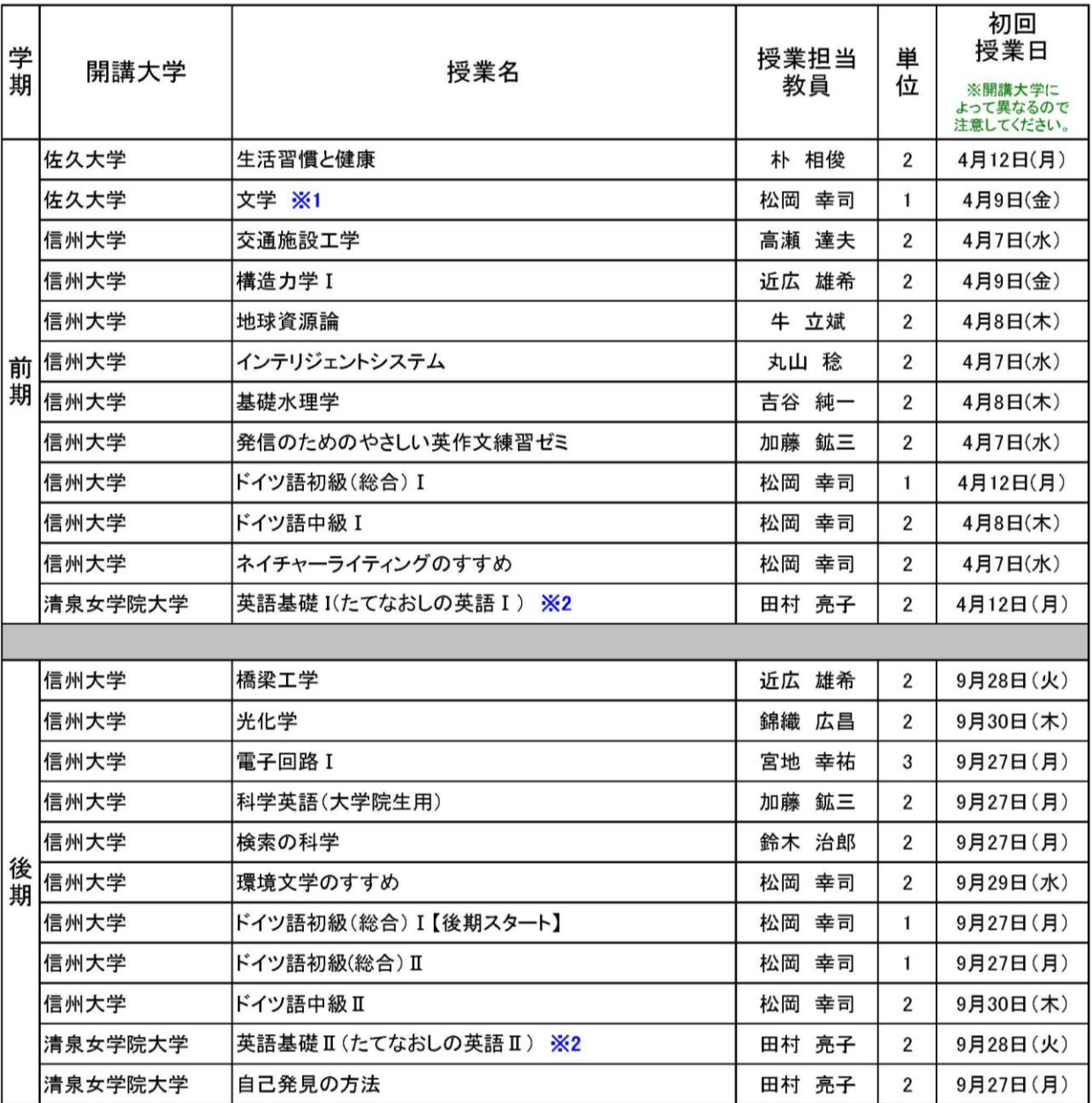

### ※1「文学」は信州大学の学生は受講できません。

※2「英語基礎 I (たてなおしの英語 I )」、「英語基礎 II (たてなおしの英語 II)」はセットでの受講が原則。 (前期1コマ2単位・後期1コマ2単位、両方受講で4単位)

高等教育コンソーシアム信州のホームページで、シラバス, ビデオシラバスをご覧いただけます。

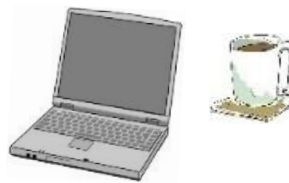

# 履修登録から単位取得まで

### ①科目を調べる

4月上旬に,高等教育コンソーシアム信州のホームページ <http://www.c-snet.jp/>にシラバスが公開されます。 特に「履修上の注意」を必ず確認してください。

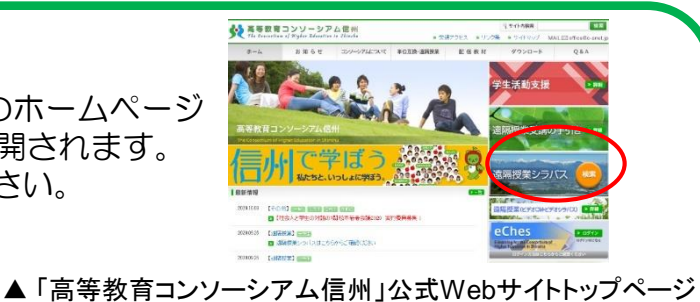

### ②履修登録

履修登録の受付は, 前期・後期の各 令和3年度e-Learning授業 受講登録期限 学期のはじめに行われます。「受講登 録票」(所属大学にて配付)を記入し, 所定の期日までに所属大学の学務(教 務)担当窓口に提出してください。 (右表参照)

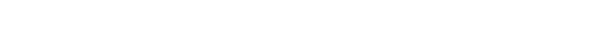

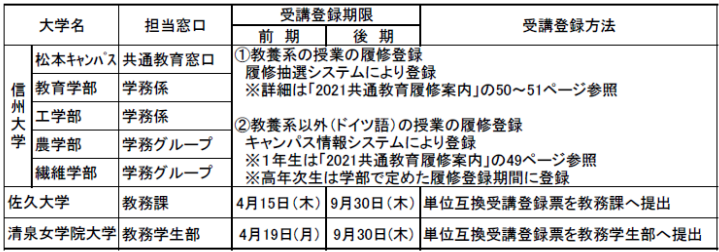

### ③受入れ審査

受講希望者が,シラバスの「単位互換授業受講学生定員」欄に記載されている定員数を超 えている場合は,全大学の受講手続終了後に抽選により受講学生を決定します。受入が決定 しましたら,所属大学を通じて学生へ通知されます。

※各大学の諸事情により、受入決定通知を所属大学の担当者へお送りするまでに時間がか かりますので,eChesのログインID・パスワードが付与されたら,すぐに受講を開始してく ださい。付与される以前に実施された授業の課題提出等の対応につきましては、授業担当教 員とメール,eChes掲示板等で連絡を取り,指示に従ってください。

### ④eChes利用開始

「eChes」へログインするための「ログインID」並びに「パスワード」を所属大学の担当 者を通して付与します。受入れ決定通知の送付前でも,ログインIDとパスワード付与された 時点からeChesを利用することができます。

### ⑤受講開始

インターネットに接続したパソコンから、授業を受講します。授業の配信,資料配付,課 題の提出,学生への連絡等は,全て「eChes」を利用して行われます。(4ページ参照)

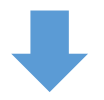

### ⑥試験

「eChes」を利用して,課題提出,試験の受験を行います。

### ⑦単位認定

授業担当教員が成績を評価します。所属大学を通じて学生へ成績が通知され, 単位が認定 されます。

# eChesの利用について

### eChesとは?

eChes (e-Learning for the Consortium of Higher Education in Shinshu) は, 「高等 教育コンソーシアム信州」専用のLMS(Learning Management System:学習管理システ ム)です。eChesでは,毎回の授業の視聴のほか,講義資料の閲覧・取得,課題レポートの提出, 受講生同士の意見交換や講師への質問等を行うことができます。

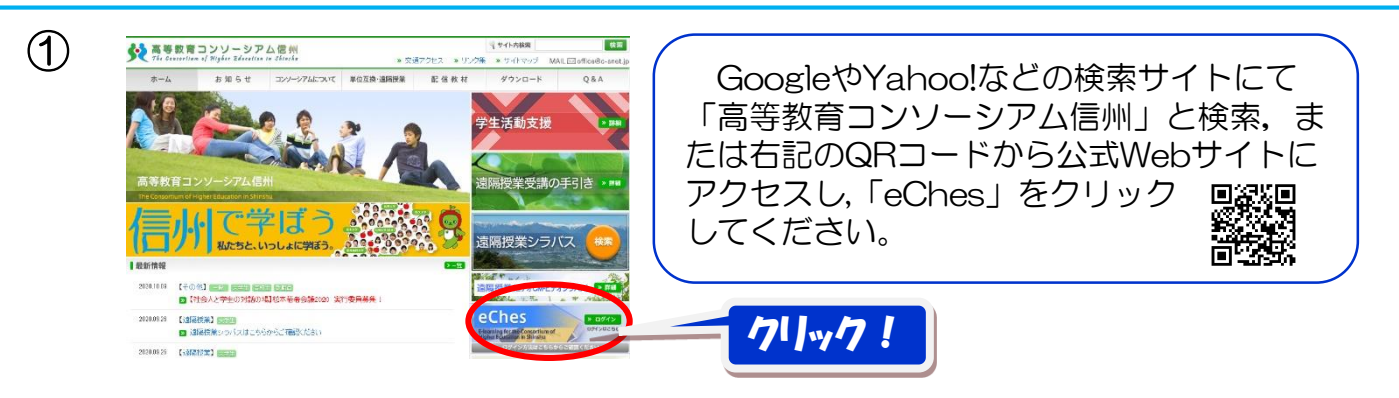

▲ 「高等教育コンソーシアム信州」公式Webサイトトップページ

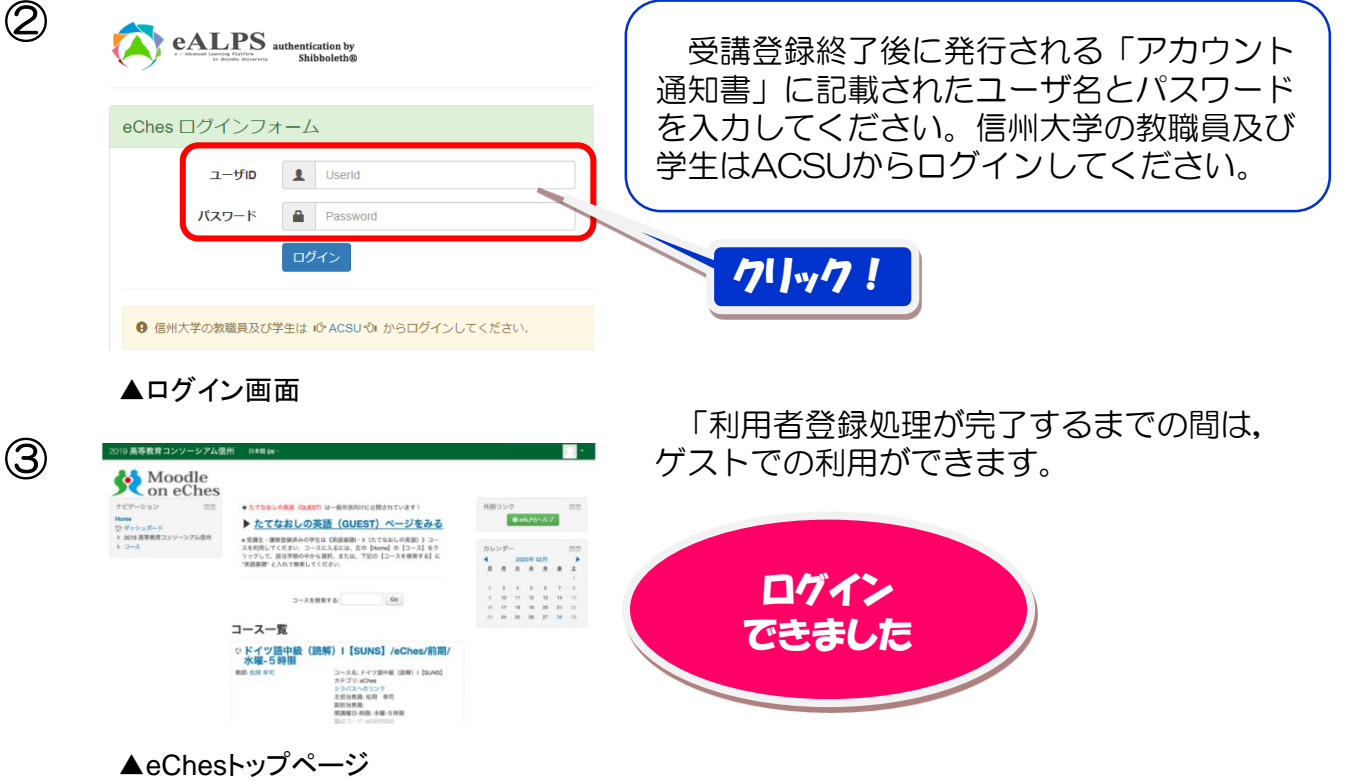

### eChes利用の詳細は…

eChesの操作方法は,eChesトップページに用意されたヘルプ&サポートページを参照してく ださい。<https://lms.ealps.shinshu-u.ac.jp/help/>

### eChes利用についてのお問い合わせ

ユーザ名, パスワード, その他 eChesに関するお問い合わせ ⇒ 高等教育コンソーシアム信州事務局 eChes管理・運用係 e-mail:campus-eches@shinshu-u.ac.jp/TEL:0263-37-2956(信州大学内線811-7274)

※メールの際は必ず「所属大学名・学籍番号・氏名・受講科目名」を記載してください。